# **SanRex**

サイリスタ式 電力調整ユニット

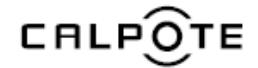

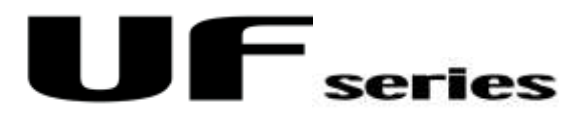

DeviceNet通信ユニット  $UF-DN$ ユーザーズマニュアル

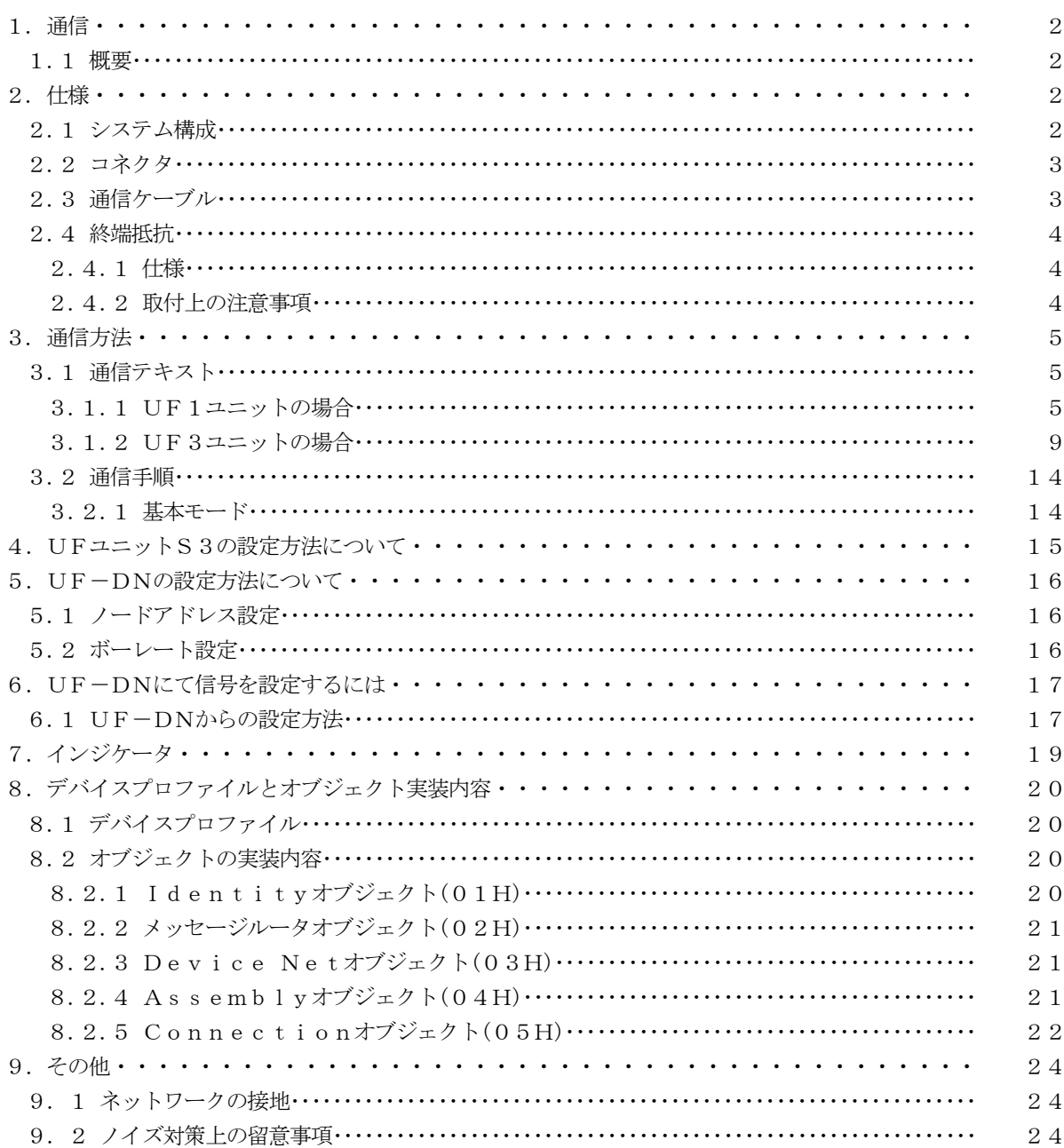

# 目 次

1.通信

1.1 概要

 UFユニットと外部装置への通信には、RS485・DeviceNet・CC-Link・Profi-Bus通 信があります。

本ユーザーズマニュアルでは、UFユニットとDeviceNet通信での通信方法について説明します。

 本ユーザーズマニュアルは、DeviceNet仕様に関する項目については概略説明にとどめており、詳細につい ては、ODVA(Open DeviceNet Vendor Association, Inc)発行の「DeviceNet仕様書(DeviceNet

Specifications)」を参照してください。

#### 2 仕様

2.1 システム構成

UFユニットは、DeviceNetのノードとして機能します。

 DeviceNetのノード接続方式には、T 分岐方式とマルチドロップ方式の2種類があり、当社UFユニットの システムでは、下図のようにT分岐方式を使用しています。

 UFユニットに配線を行う際には、DeviceNet用の専用ケーブルを使用し、信号の反射を減らし、通信を安 定させるため、幹線の両端に終端抵抗を取付けることが必要です。

また、あらかじめDeviceNet通信用電源が接続されていない場合は、電源用タップまたはT分岐タップを使 用し、DeviceNet通信用電源を接続する必要があります。

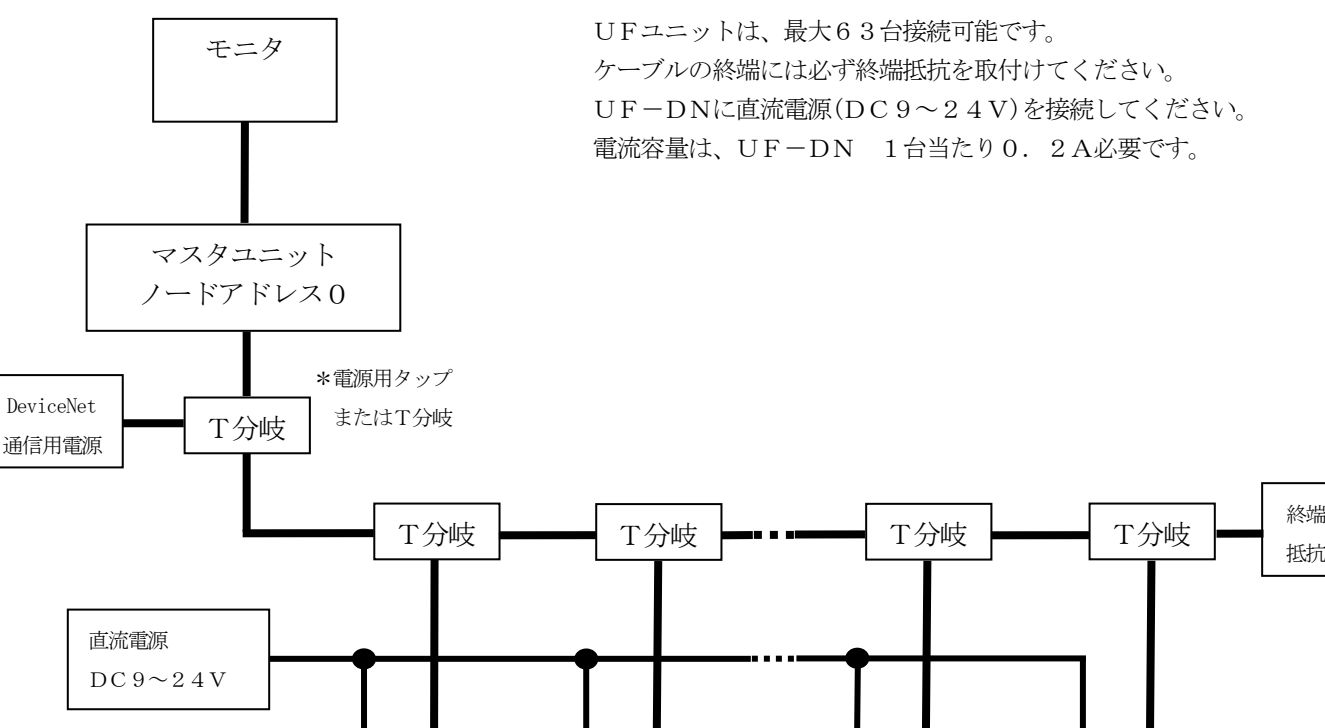

UFユニット No.1

 $UF-DN$ ノード アドレス1

 $\sim$   $\sim$   $\sim$ 

UFユニット No.62

UFユニット No.63

アドレス63

 $UF-DN$ ノード

アドレス62

 $UF-DN$ ノード

抵抗

2

UFユニット  $N<sub>0</sub>$ , 2

 $UF-DN$ ノード アドレス2

(1)  $\sqrt{7}$  +  $\sqrt{5}$  = MSTB2.  $5/5$  -GF-5.08AU (PHOENIX CONTACT製)

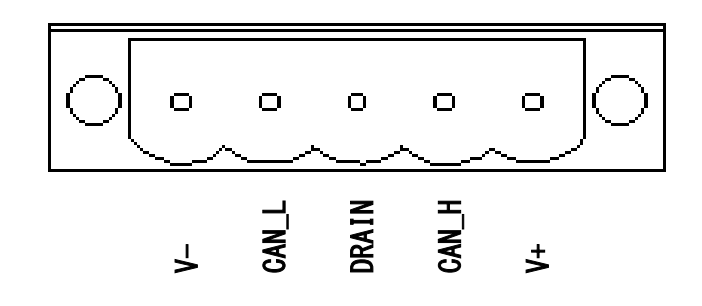

(2) プラグ — MSTB2.  $5/5-STF-5.08AU$ (PHOENIX CONTACT製)

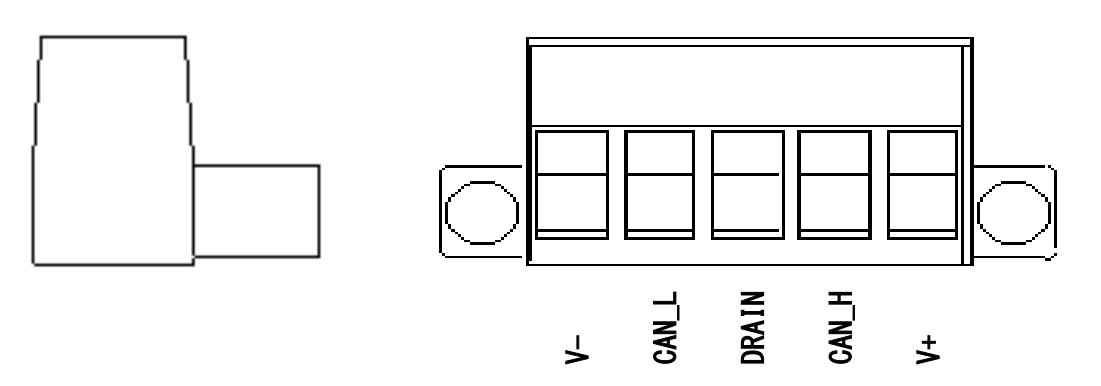

2.3 通信ケーブル

DeviceNetでは、仕様で定められた太ケーブルまたは細ケーブルのどちらかを使用して幹線を構築します。 また、両方のケーブルを組み合わせて同一ネットワーク上で使用することもできます。 どちらのタイプのケーブルを使用するかはネットワークの幹線長およびデータ転送速度で決定します。 以下に各ケーブルの概要を示します。

(1) 太ケーブル (THICKケーブル)

 太ケーブルは、共通軸でツイストされた2つのシールド付きペアと、中央部に存在する編組シールドで覆われた ドレインワイヤから構成されており、通常、太ケーブルは、長さが必要となる場合に幹線として使用されます。

(2) 細ケーブル (THINケーブル)

 細ケーブルは、太ケーブルよりも細く、柔軟性に富んでおり、通常は、支線として使用されますが、短距離の幹 線として使用することも可能です。

# 2.4 終端抵抗

DeviceNetでは、終端抵抗を幹線の両端に取付ける必要があります。

2.4.1 仕様

終端抵抗の仕様は以下の通りです。

- ・抵抗値 121Ω
- ・±1%の金属皮膜
- ・許容損失 1/4W
- 2.4.2 取付上の注意事項
	- (1) 終端抵抗は絶対にノードに取付けないでください。

 ノードに取付けるとネットワークの終端に問題が発生することがあり(インピーダンスが高くなりすぎるか 低くなりすぎる)、障害の原因となることがあります。

(2) 終端抵抗は支線の端に取付けないでください。

通信方法

- 3.1 通信テキスト
	- 3.1.1 UF1ユニットの場合
		- (1) 読出しデータ(PLCからみて入力) Instance2 OUTデータエリア(デフォルトパスエリア:100) データサイズ:24バイト

ステータスフラグ(00-01H)

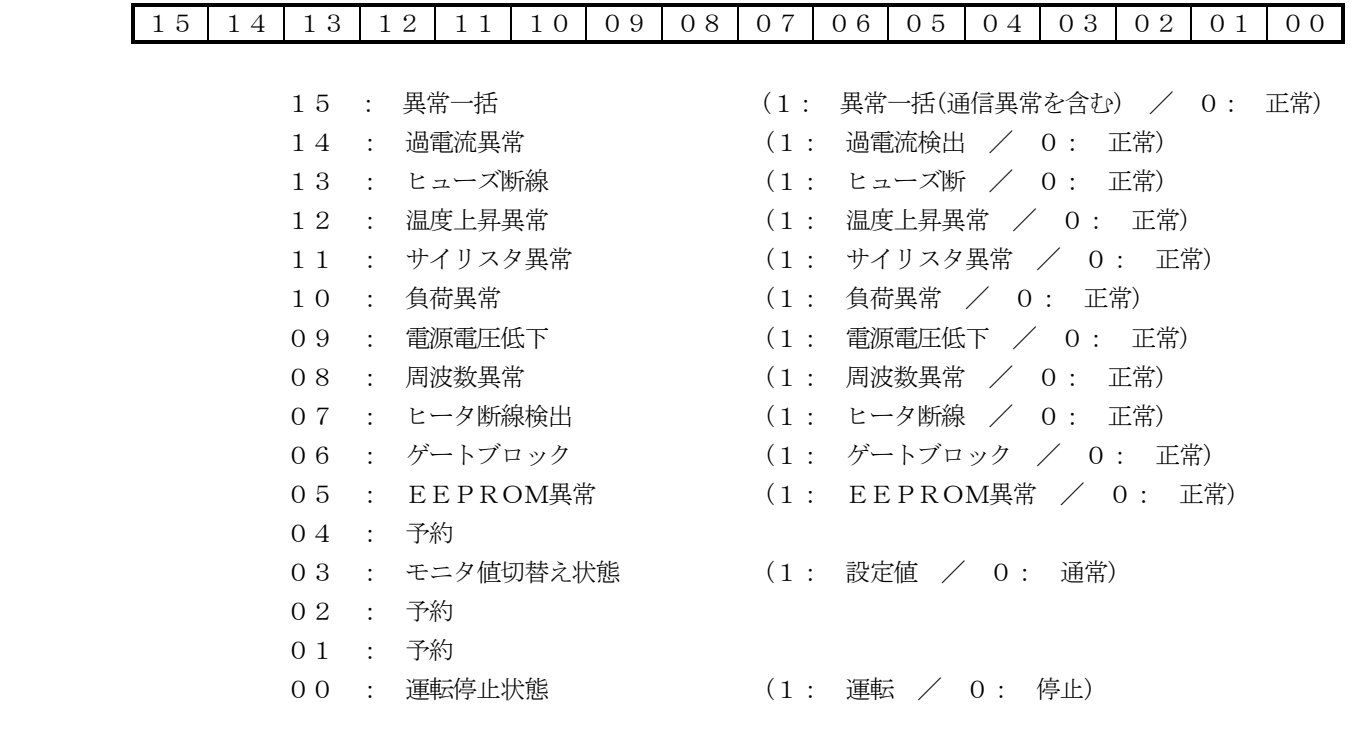

モニタ値1(02-03H)

14 13 12 11 10 09 08 07 06 05 04 03 02 01 00

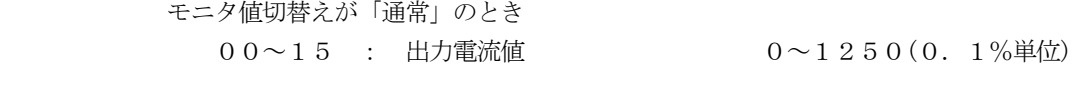

 モニタ値切替えが「設定値」のとき 00~15 : 制御信号 0~1000(0.1%単位)

モニタ値2(04-05H)

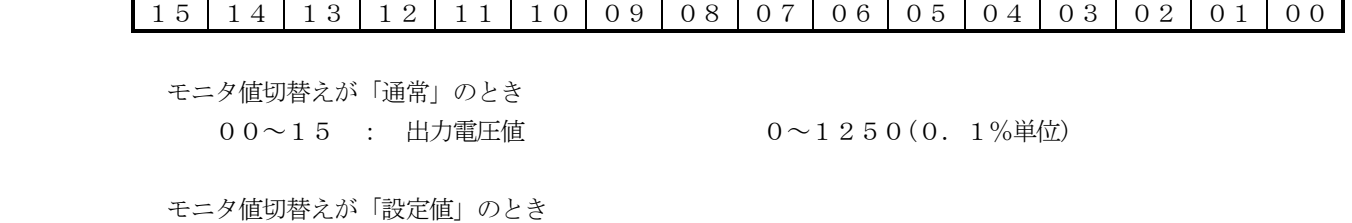

 $0.0 \sim 1.5$  : 手動(上限)信号  $0 \sim 1.000(0.1\%)$ 単位)

④ モニタ値3(06-07H)

#### 15 14 13 12 11 10 09 08 07 06 05 04 03 02 01 00

- モニタ値切替えが「通常」のとき
	- 00~15 : 出力電力値 0~1250(0.1%単位)
- モニタ値切替えが「設定値」のとき  $00~15$  : 下点(下限)信号  $0~10~0~0~0.1~1\%$ 単位)

⑤ モニタ値4(08-09H)

#### 15 14 13 12 11 10 09 08 07 06 05 04 03 02 01 00

 モニタ値切替えが「通常」のとき 00~15 : ソフトスタート時間 0~3000(0.1秒単位)

 モニタ値切替えが「設定値」のとき  $00 \sim 15$  : 勾配信号  $0 \sim 1000(0.1\%$ 単位)

⑥ モニタ値5(0A-0BH)

#### 15 14 13 12 11 10 09 08 07 06 05 04 03 02 01 00

 モニタ値切替えが「通常」のとき 08~15 : ディレー時間 0~30(0.1秒単位)  $00~0~0~7$  : 周期時間  $10~0~3~0~(0.1)~1~0~1$ 

 モニタ値切替えが「設定値」のとき 00~15 : ソフトスタート時間 0~3000(0.1秒単位)

⑦ モニタ値6(0C-0DH)

#### 15 14 13 12 11 10 09 08 07 06 05 04 03 02 01 00

 モニタ値切替えが「通常」のとき 09~15 : 予約 08 : 自己診断機能設定 (1:有 / 0:解除) 00~07 : 入出力特性切換え(関数No.) 0~7(関数No.) モニタ値切替えが「設定値」のとき 08~15 : ディレー時間 0~30(0.1秒単位) 00~07 : 周期時間 10~30(0.1秒単位) ⑧ モニタ値7(0E-0FH)

15 14 13 12 11 10 09 08 07 06 05 04 03 02 01 00

モニタ値切替えが「通常」のとき

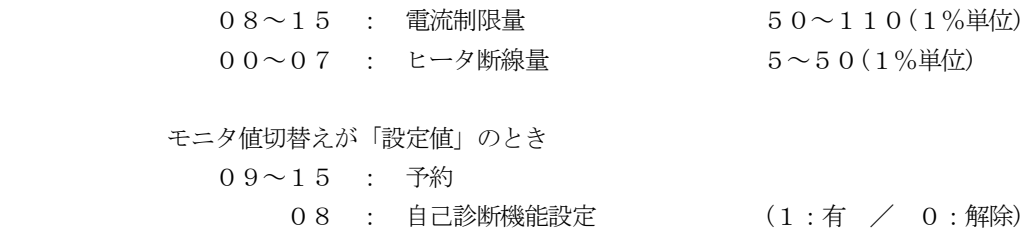

00~07 : 入出力特性切換え(関数No.) 0~7(関数No.)

⑨ モニタ値8(10-11H)

15 14 13 12 11 10 09 08 07 06 05 04 03 02 01 00

 モニタ値切替えが「通常」のとき 00~15 : 予約

 モニタ値切替えが「設定値」のとき  $0.8 \sim 1.5$  : 電流制限量  $5.0 \sim 1.10$  (1%単位) 00~07 : ヒータ断線量 5~50(1%単位)

⑩ モニタ値9~11(12-17H)

15 14 13 12 11 10 09 08 07 06 05 04 03 02 01 00

00~15 : 予約

 ※設定値は,UF1から読出したデータです。 PLCから設定されたデータとは異なる場合があります。

 (2) 書込みデータ(PLCからみて出力) Instance2 INデータエリア(デフォルトパスエリア:101) データサイズ:24バイト

① コントロールフラグ(00-01H)

#### 15 14 13 12 11 10 09 08 07 06 05 04 03 02 01 00

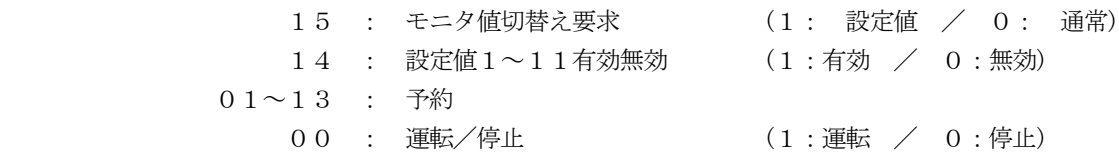

#### 14 13 12 11 10 09 08 07 06 05 04 03 02 01 00

#### $00~0~1~5$  : 制御信号  $0~0~1~0~0~0~0~0~1~\%$ 単位)

設定値2(04-05H)

14 13 12 11 10 09 08 07 06 05 04 03 02 01 00

 $0.0 \sim 1.5$  : 手動(上限)信号  $0 \sim 1.000$  (0.1%単位)

設定値3(06-07H)

14 13 12 11 10 09 08 07 06 05 04 03 02 01 00

 $00~0~1~5$  : 下点(下限)信号  $0~1~0~0~0~0~0~1~\%$ 単位)

設定値4(08-09H)

14 13 12 11 10 09 08 07 06 05 04 03 02 01 00

 $00\sim 15$  : 勾配信号  $0\sim 1000(0.1\%)$ 単位)

設定値5(0A-0BH)

14 13 12 11 10 09 08 07 06 05 04 03 02 01 00

00~15 : ソフトスタート時間 0~3000(0.1秒単位)

設定値6(0C-0DH)

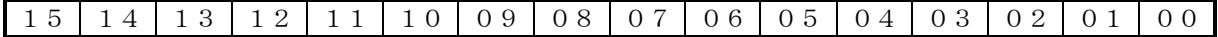

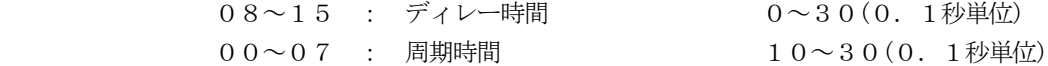

設定値7(0E-0FH)

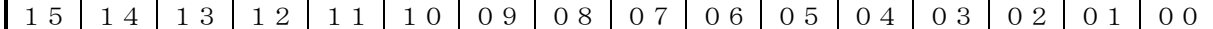

 $08 \sim 15$  : 予約 00~07 : 入出力特性切換え(関数No.) 0~7(関数No.) 設定値8(10-11H)

14 13 12 11 10 09 08 07 06 05 04 03 02 01 00

- 08~15 : 電流制限量 50~110(1%単位) 00~07 : ヒータ断線量 5~50(1%単位)
	-

設定値9~11(12-17H)

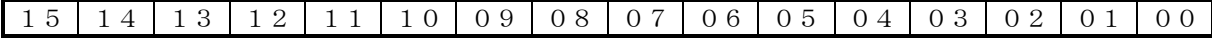

00~15 : 予約

- 3.1.2 UF3ユニットの場合
	- (1) 読出しデータ(PLCからみて入力) Instance2 OUTデータエリア(デフォルトパスエリア:100) データサイズ:24バイト

ステータスフラグ(00-01H)

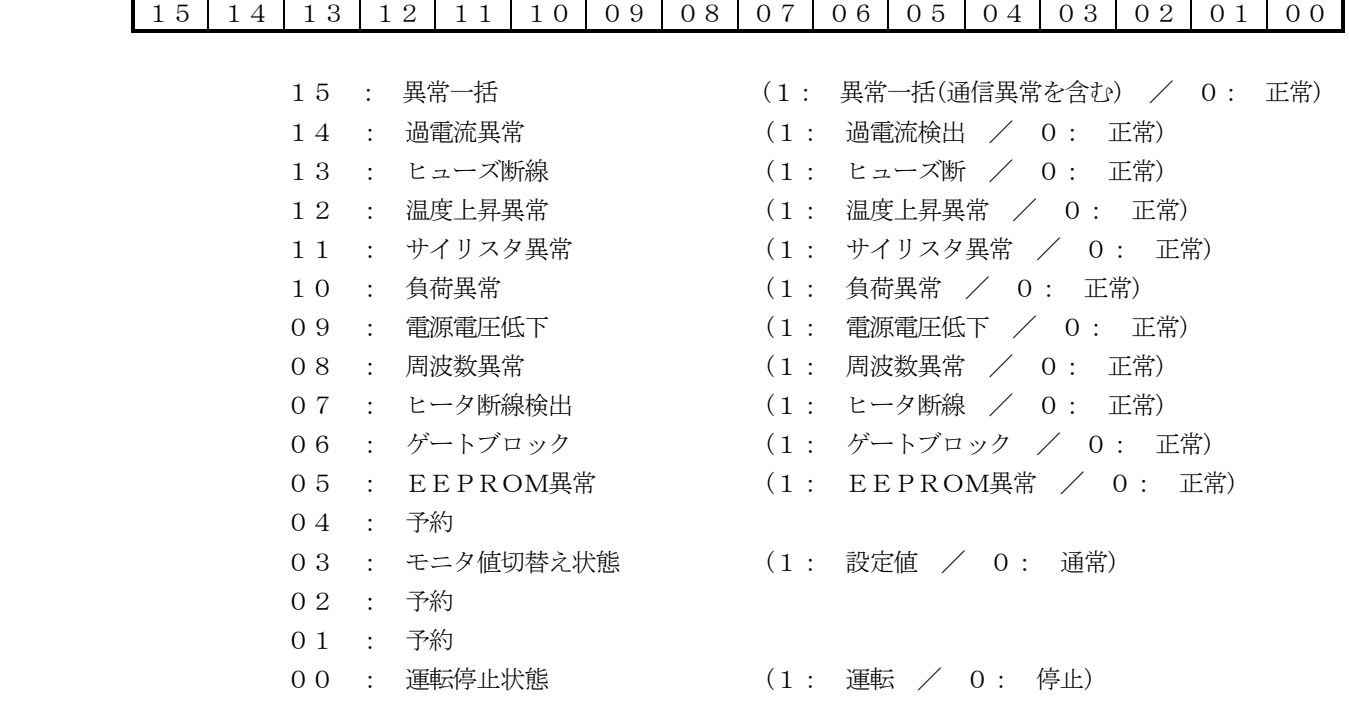

モニタ値1(02-03H)

14 13 12 11 10 09 08 07 06 05 04 03 02 01 00

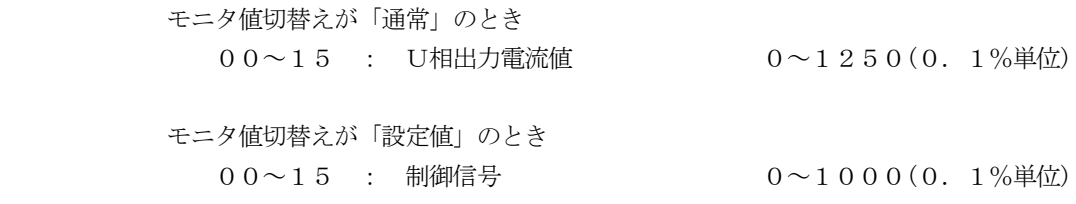

#### 15 14 13 12 11 10 09 08 07 06 05 04 03 02 01 00

- モニタ値切替えが「通常」のとき 00~15 : V相出力電流値 0~1250(0.1%単位)
- モニタ値切替えが「設定値」のとき  $00~15$  : 手動(上限)信号  $0~10~0~0~0.1$ %単位)

④ モニタ値3(06-07H)

# 15 14 13 12 11 10 09 08 07 06 05 04 03 02 01 00

- モニタ値切替えが「通常」のとき 00~15 : W相出力電流値 0~1250(0.1%単位)
- モニタ値切替えが「設定値」のとき 00~15 : 下点(下限)信号 0~1000(0.1%単位)

⑤ モニタ値4(08-09H)

#### 15 14 13 12 11 10 09 08 07 06 05 04 03 02 01 00

 モニタ値切替えが「通常」のとき  $00~15$  : U相出力電圧値  $0~1250(0.1\%)$ 単位)

 モニタ値切替えが「設定値」のとき 00~15 : 勾配信号 0~1000(0.1%単位)

⑥ モニタ値5(0A-0BH)

# 15 14 13 12 11 10 09 08 07 06 05 04 03 02 01 00

 モニタ値切替えが「通常」のとき 00~15 : V相出力電圧値 0~1250(0.1%単位)

 モニタ値切替えが「設定値」のとき 00~15 : ソフトスタート時間 0~3000(0.1秒単位)

⑦ モニタ値6(0C-0DH)

#### 15 14 13 12 11 10 09 08 07 06 05 04 03 02 01 00

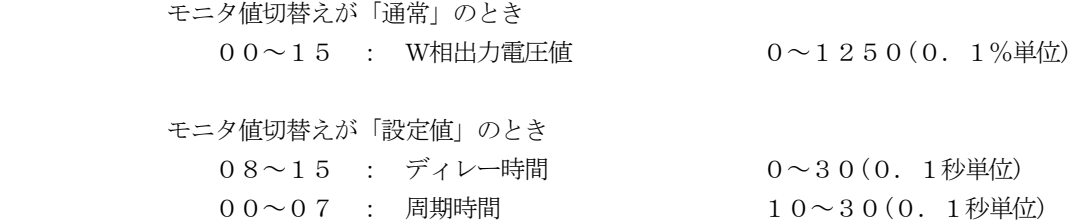

⑧ モニタ値7(0E-0FH)

#### 15 14 13 12 11 10 09 08 07 06 05 04 03 02 01 00

 モニタ値切替えが「通常」のとき 00~15 : 出力電力値 0~1250(0.1%単位) モニタ値切替えが「設定値」のとき 09~15 : 予約

- 08 : 自己診断機能設定 (1:有 / 0:解除)
- 00~07 : 入出力特性切換え(関数No.) 0~7(関数No.)

# ⑨ モニタ値8(10-11H)

#### 15 14 13 12 11 10 09 08 07 06 05 04 03 02 01 00

 モニタ値切替えが「通常」のとき 00~15 : ソフトスタート時間 0~3000(0.1秒単位) モニタ値切替えが「設定値」のとき 08~15 : 電流制限量 50~110(1%単位) 00~07 : ヒータ断線量 8~50(1%単位)

⑩ モニタ値9(12-13H)

#### 15 14 13 12 11 10 09 08 07 06 05 04 03 02 01 00

 モニタ値切替えが「通常」のとき 08~15 : ディレー時間 0~30(0.1秒単位) 00~07 : 周期時間 10~30(0.1秒単位)

 モニタ値切替えが「設定値」のとき 00~15 : 予約

⑪ モニタ値10(14-15H)

#### 15 14 13 12 11 10 09 08 07 06 05 04 03 02 01 00

 モニタ値切替えが「通常」のとき 09~15 : 予約 08 : 自己診断機能設定 (1:有 / 0:解除) 00~07 : 入出力特性切換え(関数No.) 0~7(関数No.) モニタ値切替えが「設定値」のとき  $00 \sim 15$  : 予約

⑫ モニタ値11(16-17H)

15 14 13 12 11 10 09 08 07 06 05 04 03 02 01 00

モニタ値切替えが「通常」のとき

- $0.8 \sim 1.5$  : 電流制限量  $5.0 \sim 1.10$  (1%単位) 00~07 : ヒータ断線量 8~50(1%単位)
- モニタ値切替えが「設定値」のとき 00~15 : 予約
- ※設定値は,UF3から読出したデータです。 PLCから設定されたデータとは異なる場合があります。
- (2) 書込みデータ(PLCからみて出力) Instance2 INデータエリア(デフォルトパスエリア:101) データサイズ:24バイト
	- ① コントロールフラグ(00-01H)

#### 15 14 13 12 11 10 09 08 07 06 05 04 03 02 01 00

- 15 : モニタ値切替え要求 (1: 設定値 / 0: 通常) 14 : 設定値1~11有効無効 (1:有効 / 0:無効) 01~13 : 予約 00 : 運転/停止 (1:運転 / 0:停止)
- ② 設定値1(02-03H)

#### 15 14 13 12 11 10 09 08 07 06 05 04 03 02 01 00

00~15 : 制御信号 0~1000(0.1%単位)

③ 設定値2(04-05H)

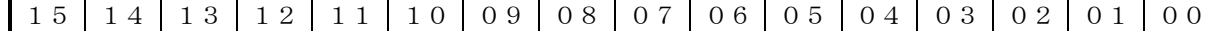

 $0.0 \sim 1.5$  : 手動(上限)信号  $0 \sim 1.000$  (0. 1%単位)

④ 設定値3(06-07H)

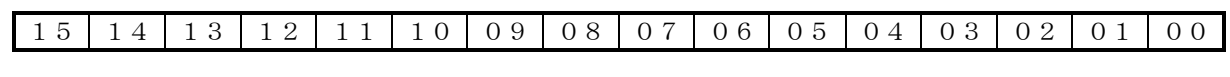

00~15 : 下点(下限)信号 0~1000(0.1%単位)

⑤ 設定値4(08-09H)

#### 15 14 13 12 11 10 09 08 07 06 05 04 03 02 01 00

 $00~0~1~5$  : 勾配信号 0~1000(0.1%単位)

# 15 14 13 12 11 10 09 08 07 06 05 04 03 02 01 00

00~15 : ソフトスタート時間 0~3000(0.1秒単位)

⑦ 設定値6(0C-0DH)

#### 15 14 13 12 11 10 09 08 07 06 05 04 03 02 01 00

 08~15 : ディレー時間 0~30(0.1秒単位) 00~07 : 周期時間 10~30(0.1秒単位)

⑧ 設定値7(0E-0FH)

#### 15 14 13 12 11 10 09 08 07 06 05 04 03 02 01 00

 08~15 : 予約 00~07 : 入出力特性切換え(関数No.) 0~7(関数No.)

⑨ 設定値8(10-11H)

#### 15 14 13 12 11 10 09 08 07 06 05 04 03 02 01 00

 08~15 : 電流制限量 50~110(1%単位) 00~07 : ヒータ断線量 8~50(1%単位)

⑩ 設定値9~11(12-17H)

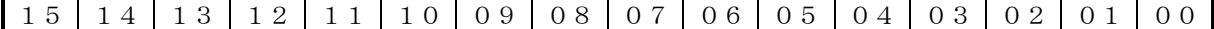

 $00~ 15 :$  予約

3.2 通信手順

- 3.2.1 基本モード
	- (1) 設定値の書込み

 書込み手順は、特にありません。 データ仕様に基づきデータの書込みを行います。

(2) モニタ値の読出し

DeviceNetインターフェイスボードとUF1/UF3ユニットとのインターフェイスのタイミン グにより正しくデータが読み出せない場合がありますので、データの読出しは、1回の通信で必ず複数回実施 してください。

- (a) モニタ値切替えが「通常」設定のとき
	- ① コントロールフラグ(00-01H) モニタ値切替え要求フラグ(15ビット)を"0"に設定します。
	- ② ステータスフラグ(00-01H) モニタ値切替え状態フラグ(03ビット)に"0"が設定されます。
	- ③ モニタ値1~11(02-17H)のデータを読出しますと、モニタ値切替えが「通常」設定のデータが読出 せます。
- (b) モニタ値切替えが「設定値」設定のとき
	- ① コントロールフラグ(00-01H) モニタ値切替え要求フラグ(15ビット)を"1"に設定します。
	- ② ステータスフラグ(00-01H) モニタ値切替え状態フラグ(03ビット)に"1"が設定されます。
	- ③ モニタ値1~11(02-17H)のデータを読出しますと、モニタ値切替えが「設定値」設定のデータが読 出せます。

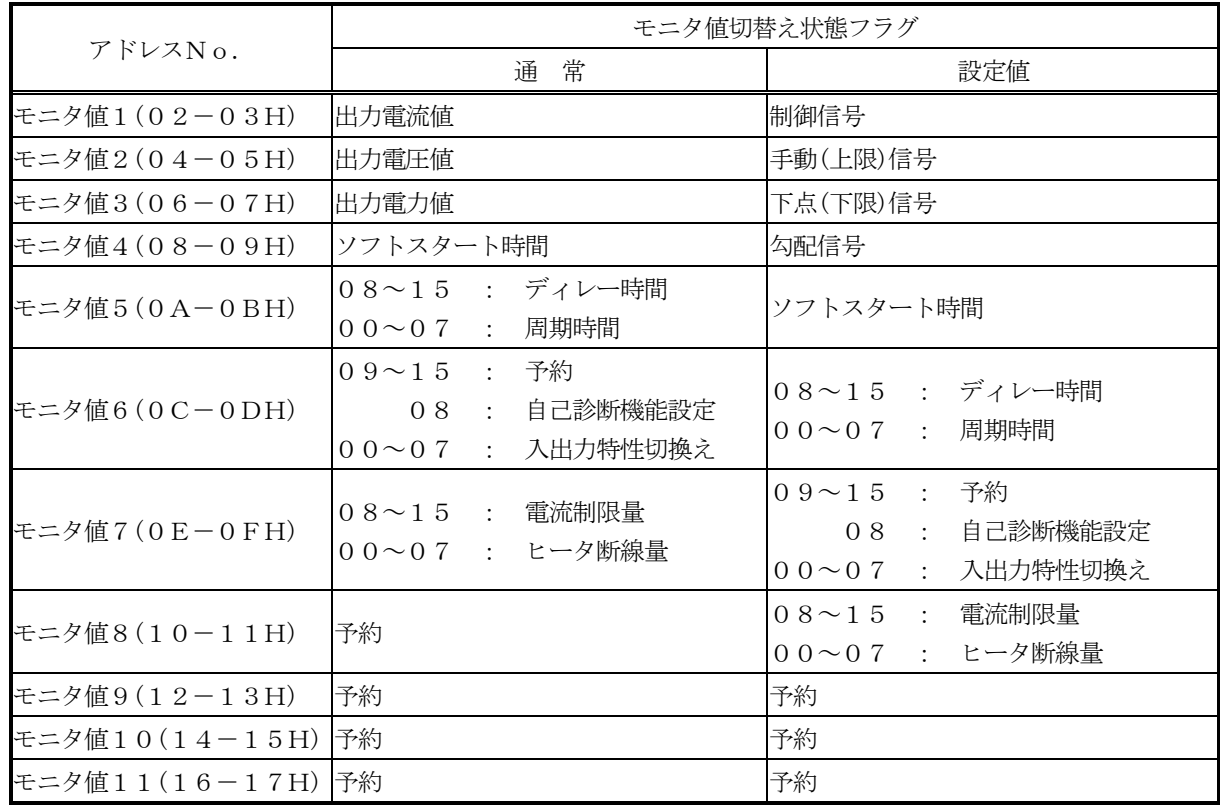

(ア) UF1ユニットの場合

(イ) UF3ユニットの場合

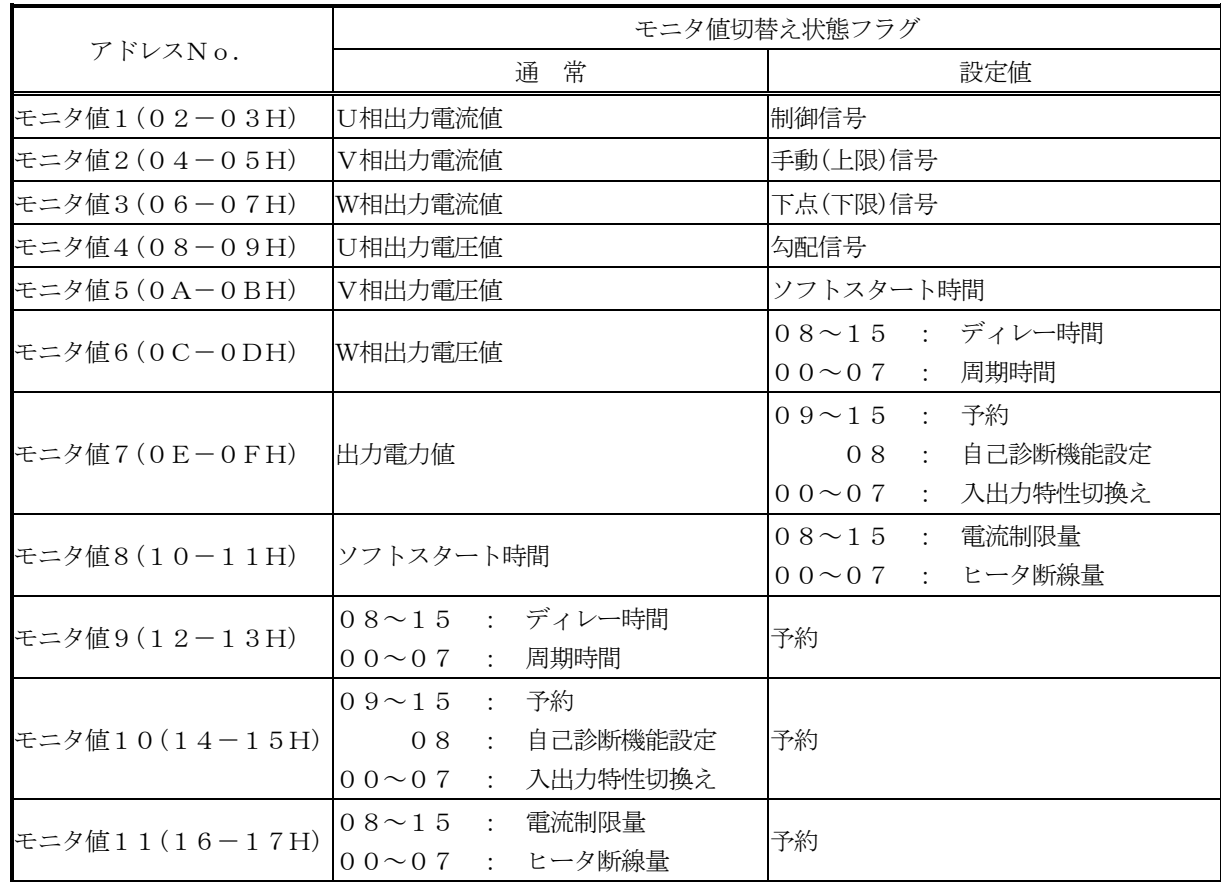

4.UFユニットS3の設定方法について

UFユニットの正面のカバーをはずすと、S3があります。UF-DNを使用する場合、S3のユニットNo.の設定 を"1"にする必要があります。

S3の初期設定は、"0"に設定されています。

以下のようにUFユニットS3のユニットNo. の設定を "No.1"に設定してください。

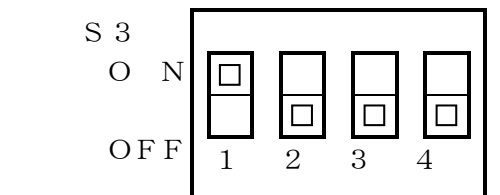

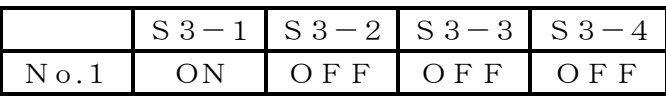

#### 5.UF-DNの設定方法について

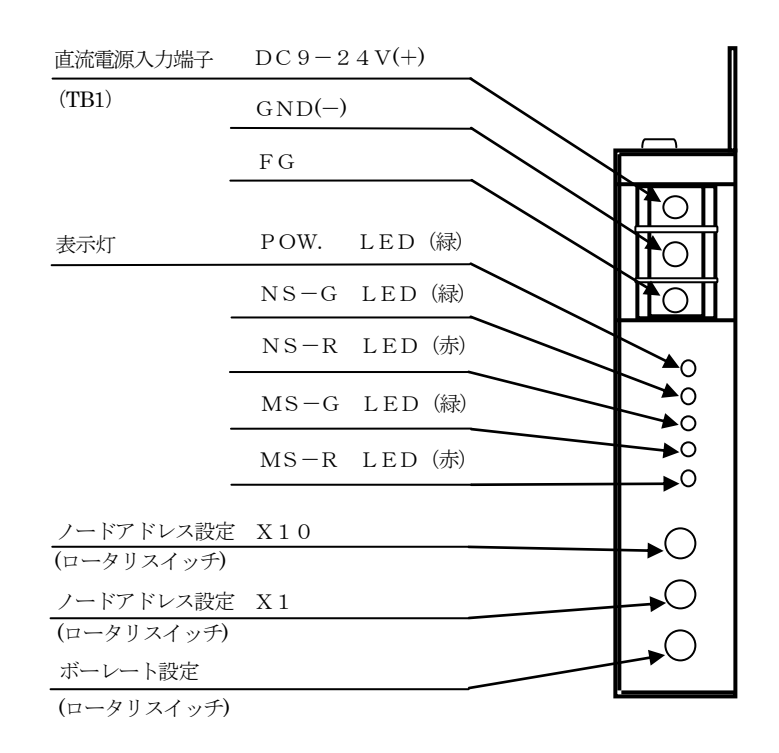

5.1 ノードアドレス設定

 ノードアドレス設定はネットワーク上で使用するノードNO.を設定するもので、0~63の範囲で設定可能です。 UF-DNではノードアドレスを1つ使用します。

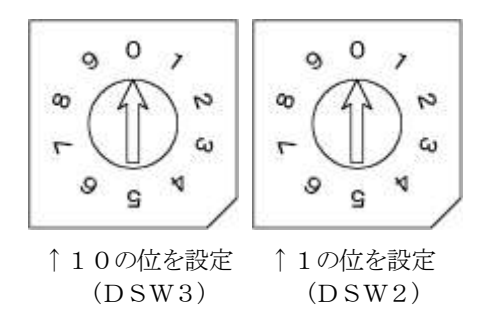

5.2 ボーレート設定

 ボーレート設定は、ネットワーク上での伝送速度を設定するもので125Kbps、250Kbps、500K bpsの3種類の設定変更が可能です。

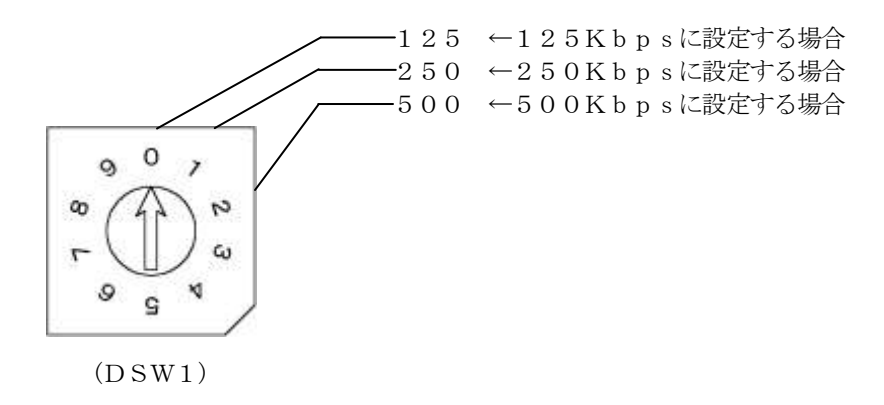

6.UF-DNにて信号を設定するには

UF-DNにて信号を設定するには、表示パネルを操作して優先設定を"2"にする必要があります。 詳細はUF表示パネル活用マニュアルの8項を参照してください。

6.1 UF-DNからの設定方法

例.L(下点(下限)信号)をUF-DNにて設定が変更できるようにします。

(1) 表示モードの変更 <br>
図6.1-1

 FUNCキーを押しながらMODEキーを押しますと、 表示モードが切替わります。 何回か押して『INPUT』が点灯するようにします。  $(26.1-1)$  "MONI"モードを表示している場合には、2回押 します。 "STATE"モードを表示している場合には、1回 押します。

(2) 表示項目の変更 図6.1-2

 SELキーを押しますと、表示内容が切替わります。 2回押して4桁表示の左端の表示が『L』となるよう

- にします。(図6.1-2) そうでない時は何回かSELキーを押します。 設定値は、現在設定されています設定モードでの値を 表示しています。
- (3) 下点(下限)信号優先設定の設定モードの確認 2000年 2000年 2000年 2000年 2000年 2000年 2000年 2000年 2000年 2000年 2000年 2000年 2000年 2000年 2000年 2000年 2000年 2000年 2000年 2000年 2000年 2000年 2000年 2000年 200 FUNCキーを押しながらSELキーを押しますと、 下点(下限)信号優先設定の設定モードに切替わります。 4桁表示の左端の表示が『LS』となっていることを 確認してください。(図6.1-3) この時の右1桁の表示が、設定モードを表しています。
	- (表6.1-1を参照)

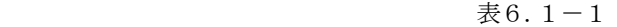

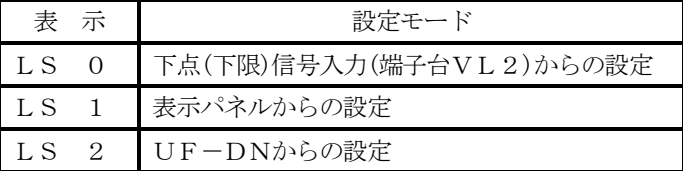

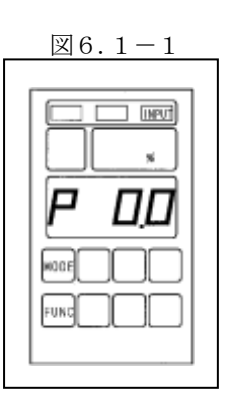

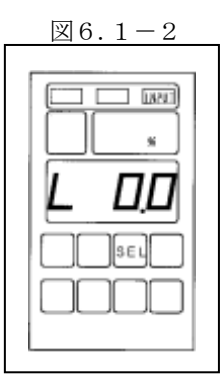

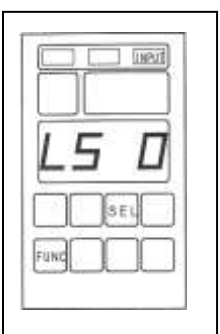

(4) 下点(下限)信号優先設定の設定モードの変更 インスタン インスタン 図6.1-4 通信にて設定する場合、右1桁の表示が通信からの 設定"2"以外の時には、▲または、▼キーにて 右1桁の表示を"2"に設定した後、ENTERキー を押してください。(図6.1-4) 点滅が点灯に変わり、設定が完了します。 一度設定モードを設定しますと、電源を切っても設定 モードを記憶しています。

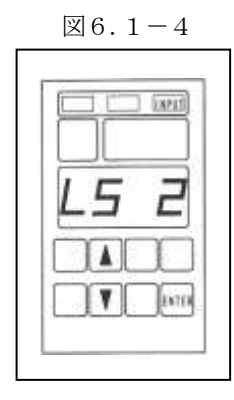

 例のように操作して優先設定の設定モードをUF-DNからの設定に変更することにより、UF-DNにて設定が変 更できます。

表6.1-2の表示項目は、表示パネルで優先設定の設定モードをUF-DNからの設定に変更することにより、 UF-DNにて設定が変更できます。

| 表示項目           | 機<br>能    |
|----------------|-----------|
| P              | 制御信号      |
| H              | 手動(上限)信号  |
| L              | 下点(下限)信号  |
| F              | 勾配信号      |
| E              | ソフトスタート時間 |
| $\overline{C}$ | 電流制限量     |
| ΤJ             | ヒータ断線量    |
| d              | ディレー時間    |
|                | 周期時間      |

 $\neq 6.1-2$ 

7.インジケータ

 インジケータには、モジュールステータスLED(MS-G/R)とネットワークステータスLED(NS-G/R)の2 種類があり、点灯、消灯 および、点滅により動作状態を表しています。

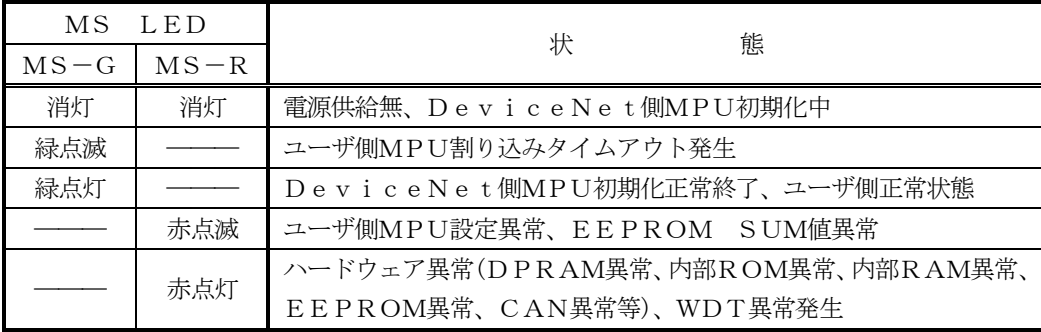

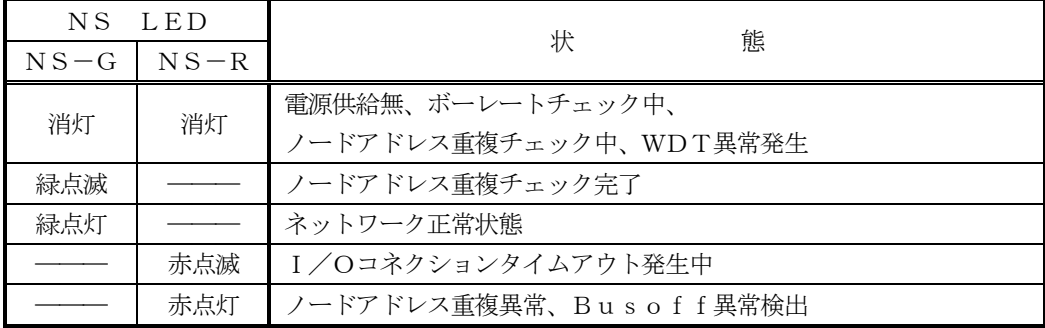

MS LED:モジュールステータスLED

NS LED:ネットワークステータスLED

# 8.デバイスプロファイルとオブジェクト実装内容

# 8.1 デバイスプロファイル

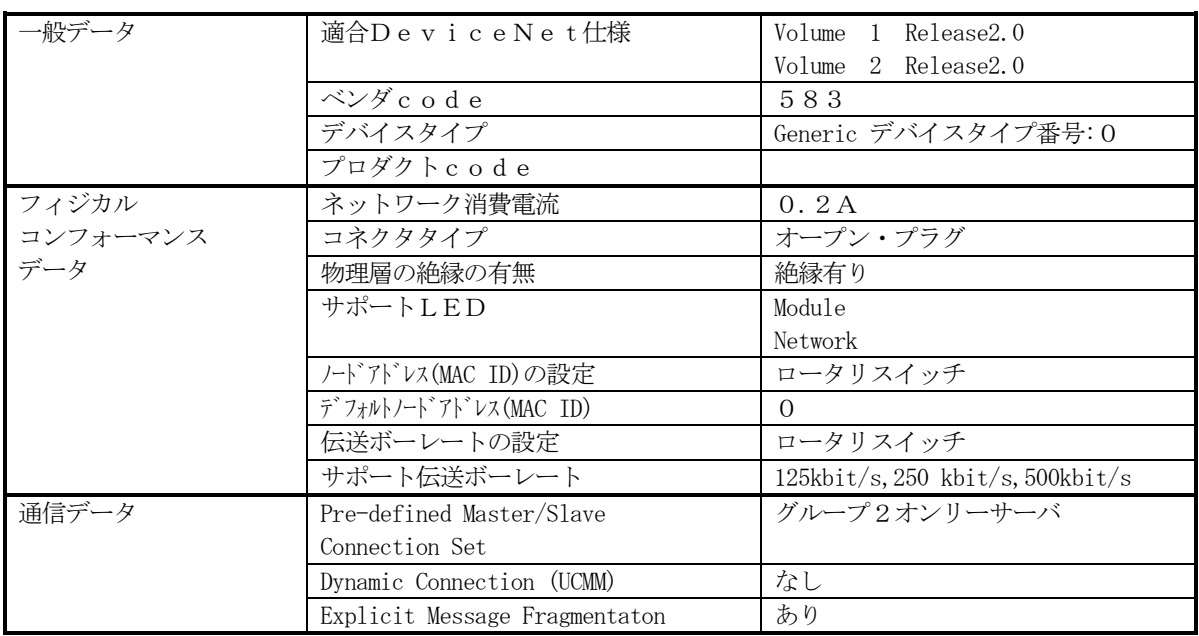

# 8.2 オブジェクトの実装内容

8.2.1 Identityオブジェクト(01H)

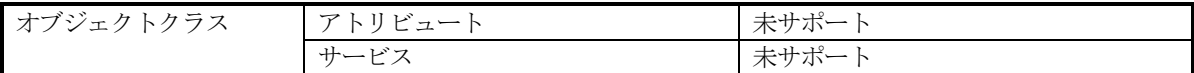

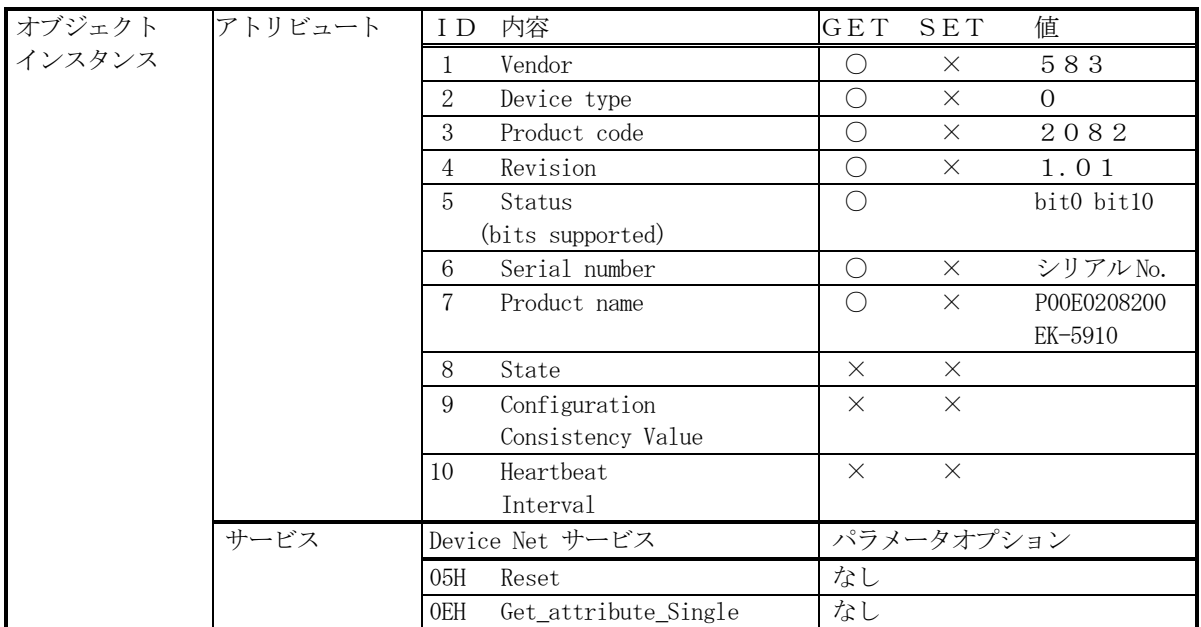

# 8.2.2 メッセージルータオブジェクト(02H)

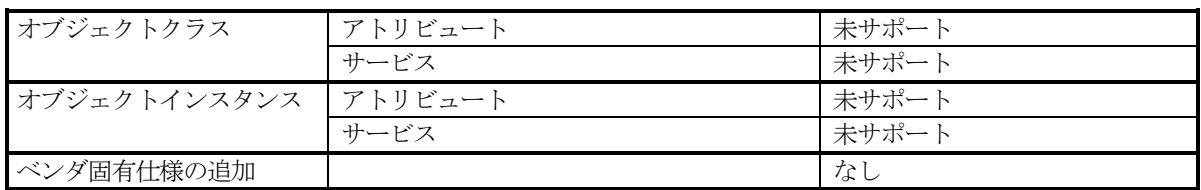

# 8.2.3 Device Netオブジェクト(03H)

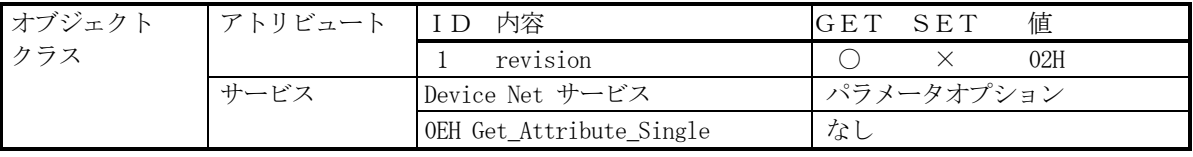

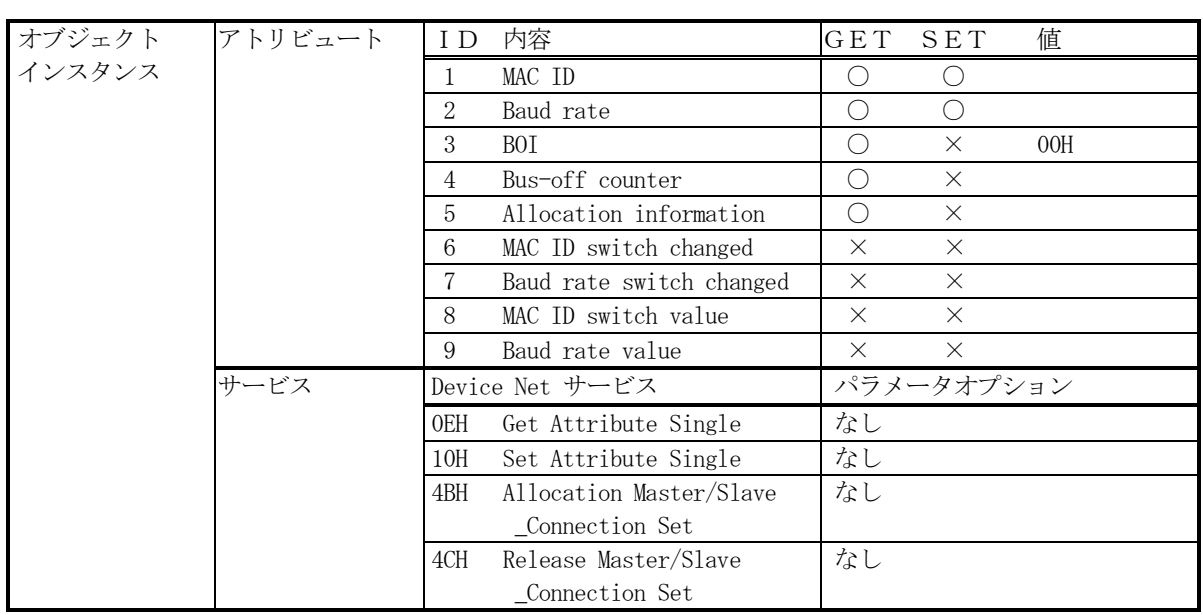

# 8.2.4 Assemblyオブジェクト(04H)

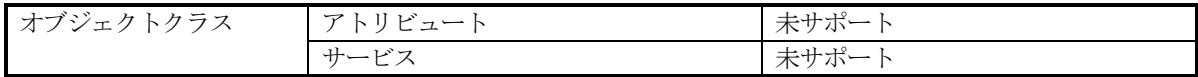

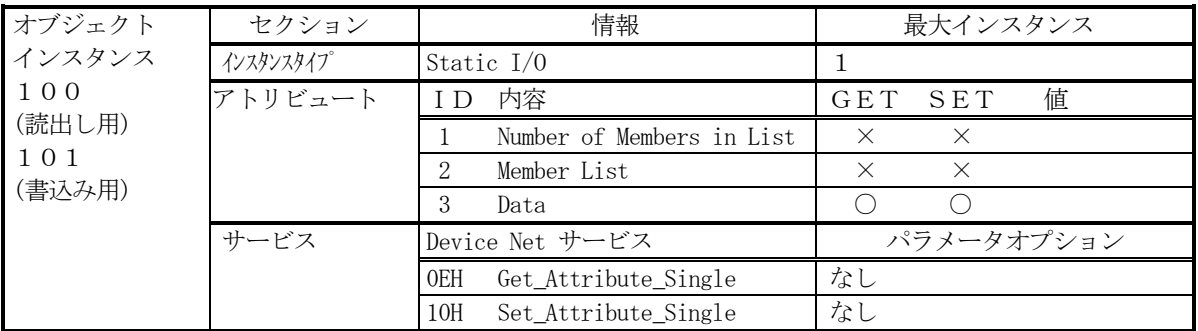

# 8.2.5 Connectionオブジェクト(05H)

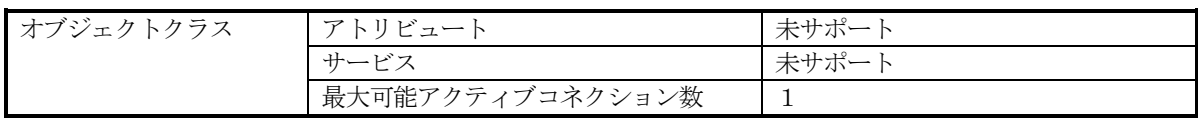

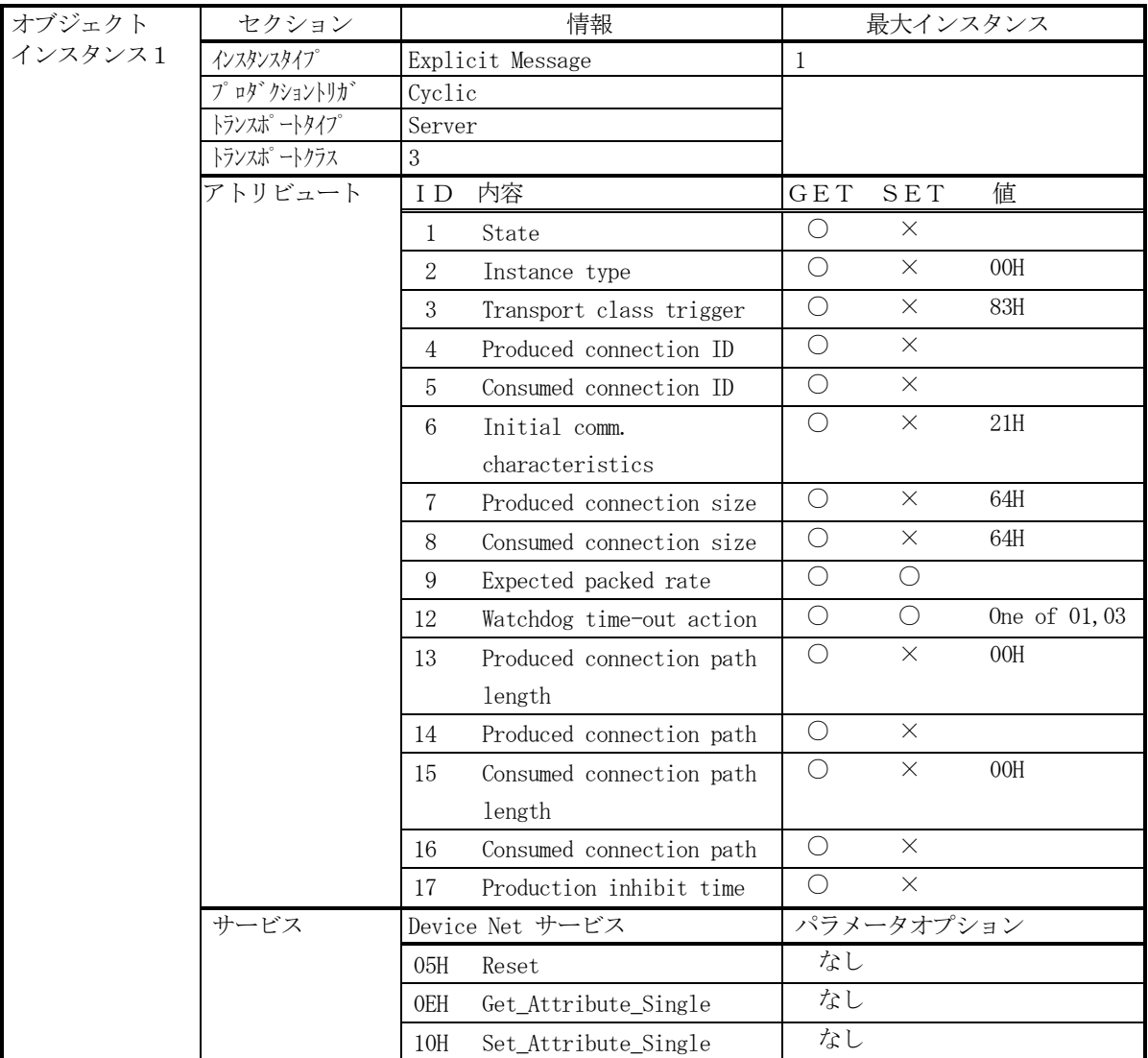

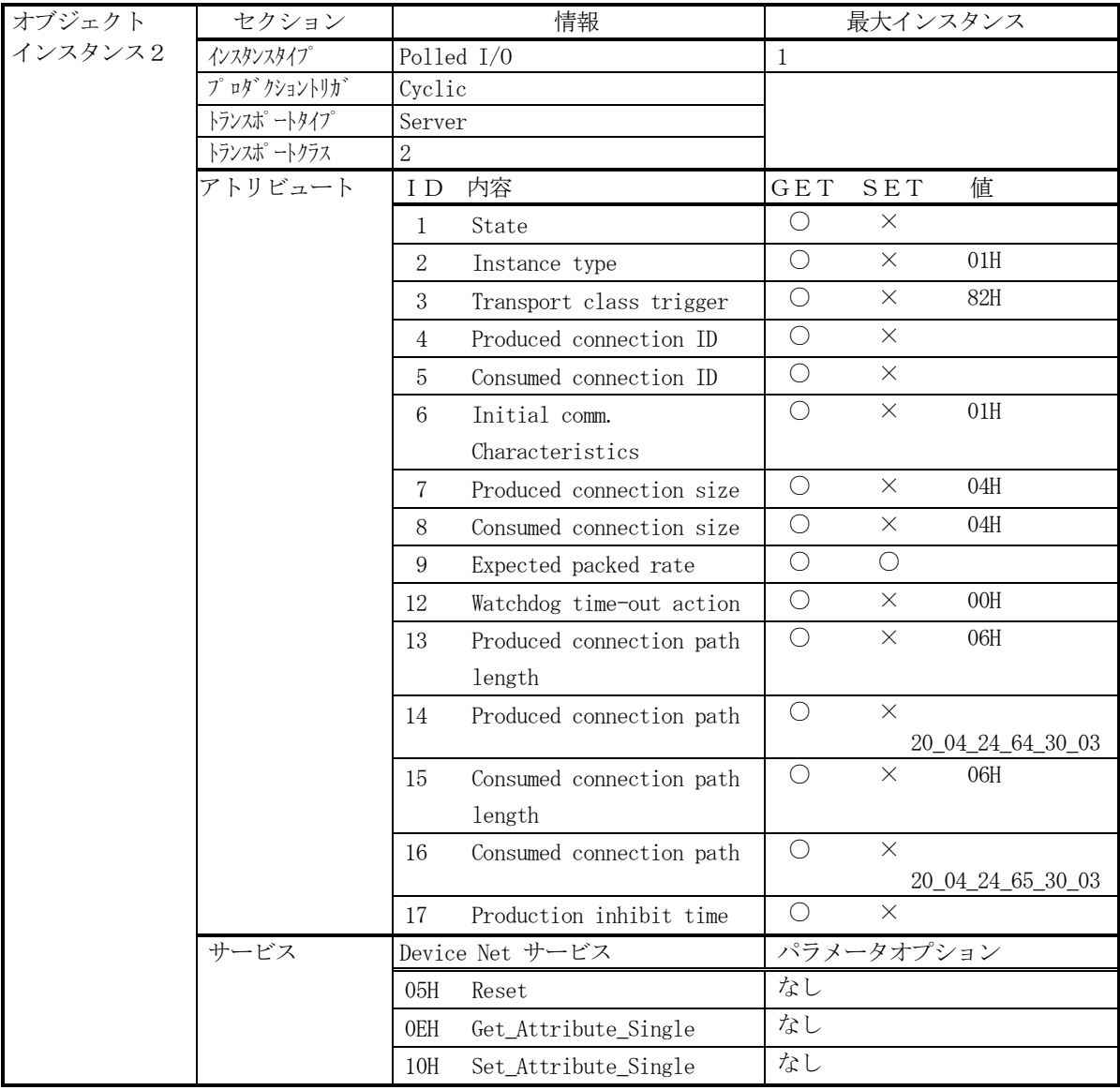

# 9.その他

9.1 ネットワークの接地

 DeviceNetでは、グランドループができないように、接地は必ず1箇所で行うこと。 接地は、必ず第3種接地とすること。 接地は、駆動系のインバータ等とは別の専用接地とすること。

9.2 ノイズ対策上の留意事項

 誘導ノイズを防止するため通信線は、他の電源線、動力線とは分離配線すること。 高圧機器が設置されている盤内への取付けは避けること。 ノイズを発生しやすい機器(モータ、ソレノイドやマグネット等)には、サージキラー等でノイズ対策を行っておく こと。

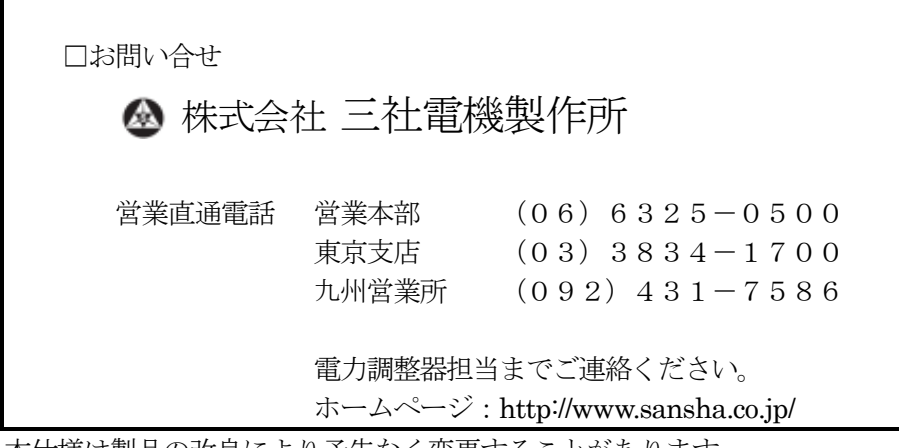

本仕様は製品の改良により予告なく変更することがあります。